# jubeat prop 사용설명서

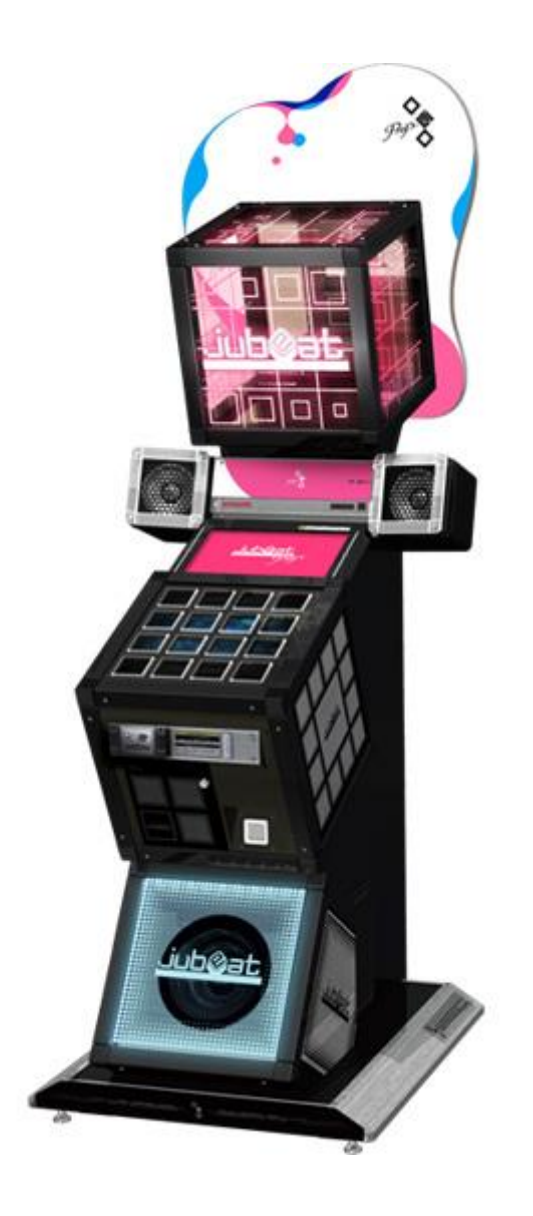

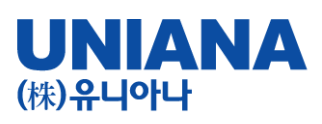

■ 리듬에 맞춰서 패널을 터치! 신 감각 • 음악게임

-장 르: 음악시뮬레이션 게임

-기 종: 비디오게임

-플레이인수:1~4인

-대상연령:전체이용가

-e-AMUSEMENT:대응

-e-AMUSEMENT PASS : 대응

#### -1플레이 당 500원

・이름과 전적 플레이스타일, 베스트 스코어 등을 확인 할 수 있습니다.

・곡을 클리어하면 새로운 곡과 마커를 선택할 수 있게 됩니다.

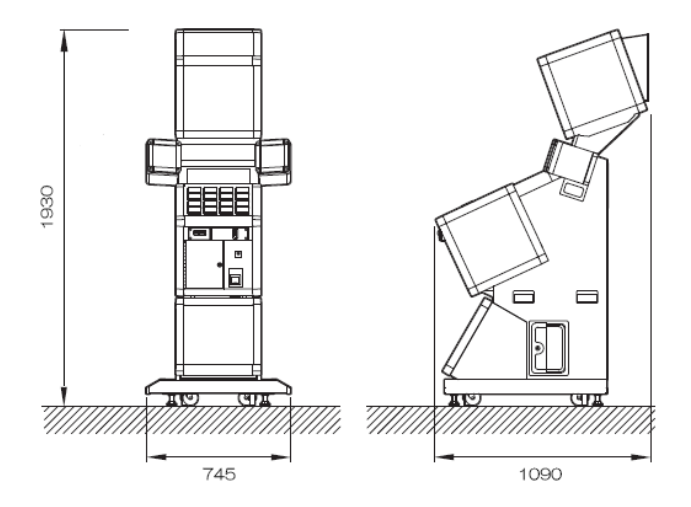

#### **■ 사양**

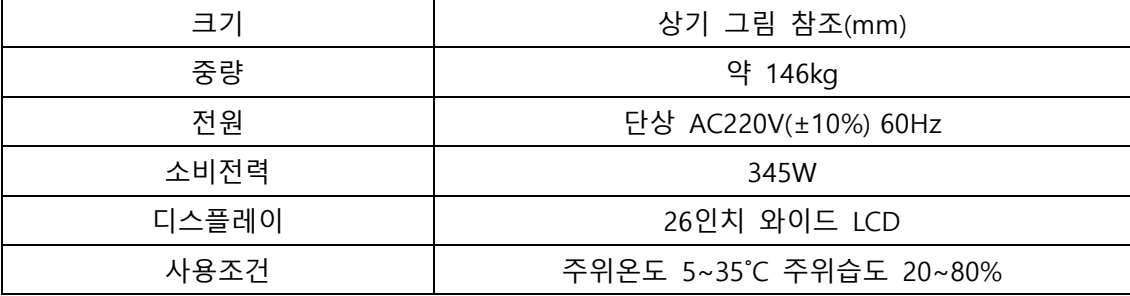

본 제품은 e-AMUSEMENT를 이용하여 제공받은 음악에 맞춰서 나타나는 마커를 터치하여 고득점을 목표로 하는 음악 시뮬레이션 게임입니다.

또한 게임 기기를 이용하여 유저와 온라인 대전, 게임장내 대전을 진행 할 수도 있습니다.

※ 기존 jubeat saucer에서 jubeat prop로 UI변경, 수록곡이 추가되었습니다.

단, 본체 케비넷은 전기안전인증을 획득 한 동일 기기에 반복 운영됩니다.

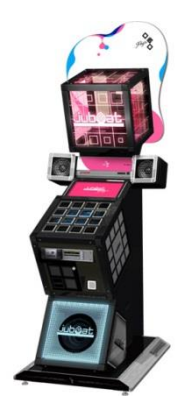

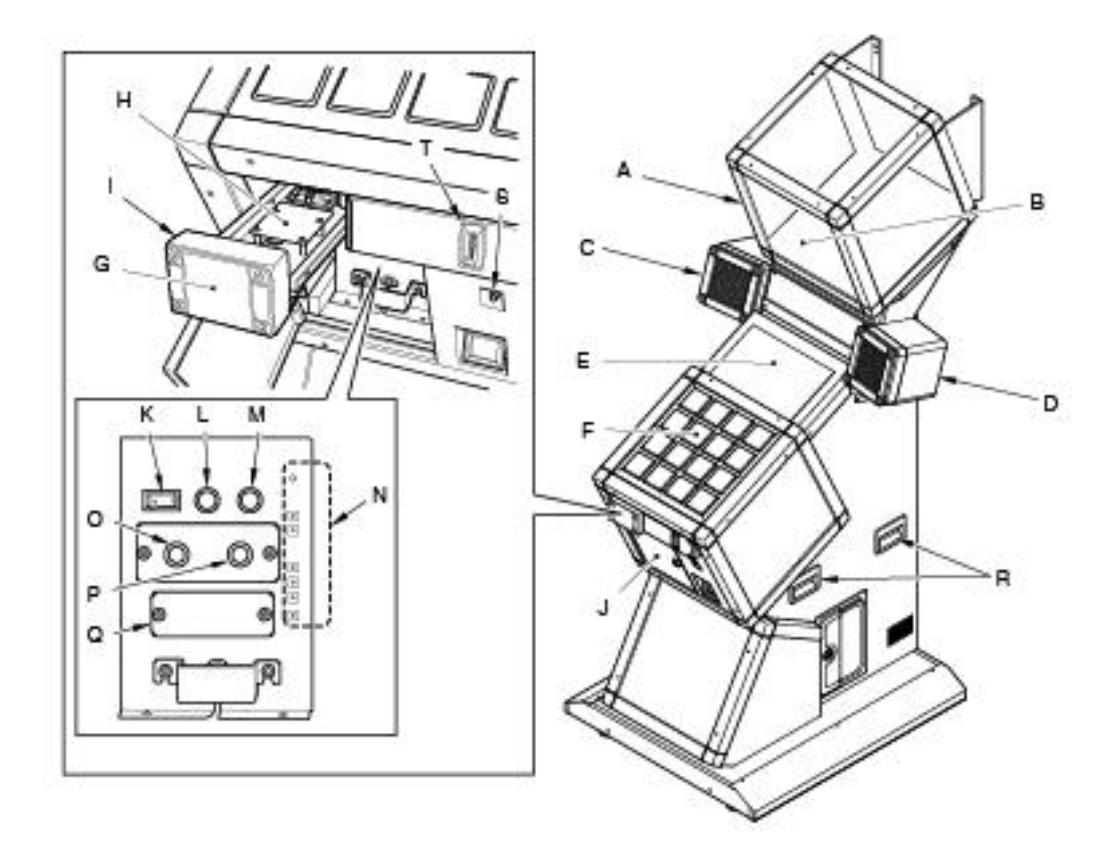

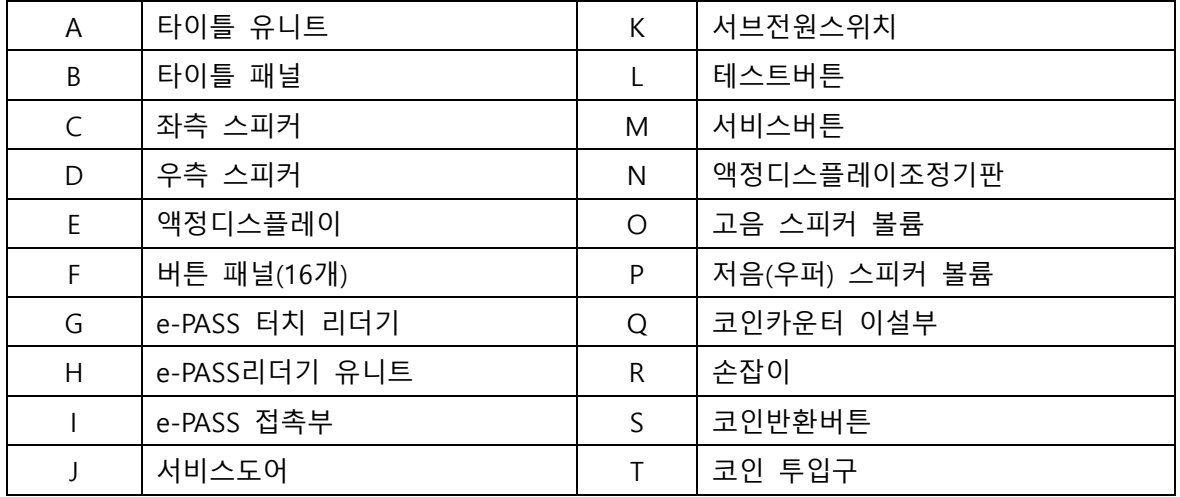

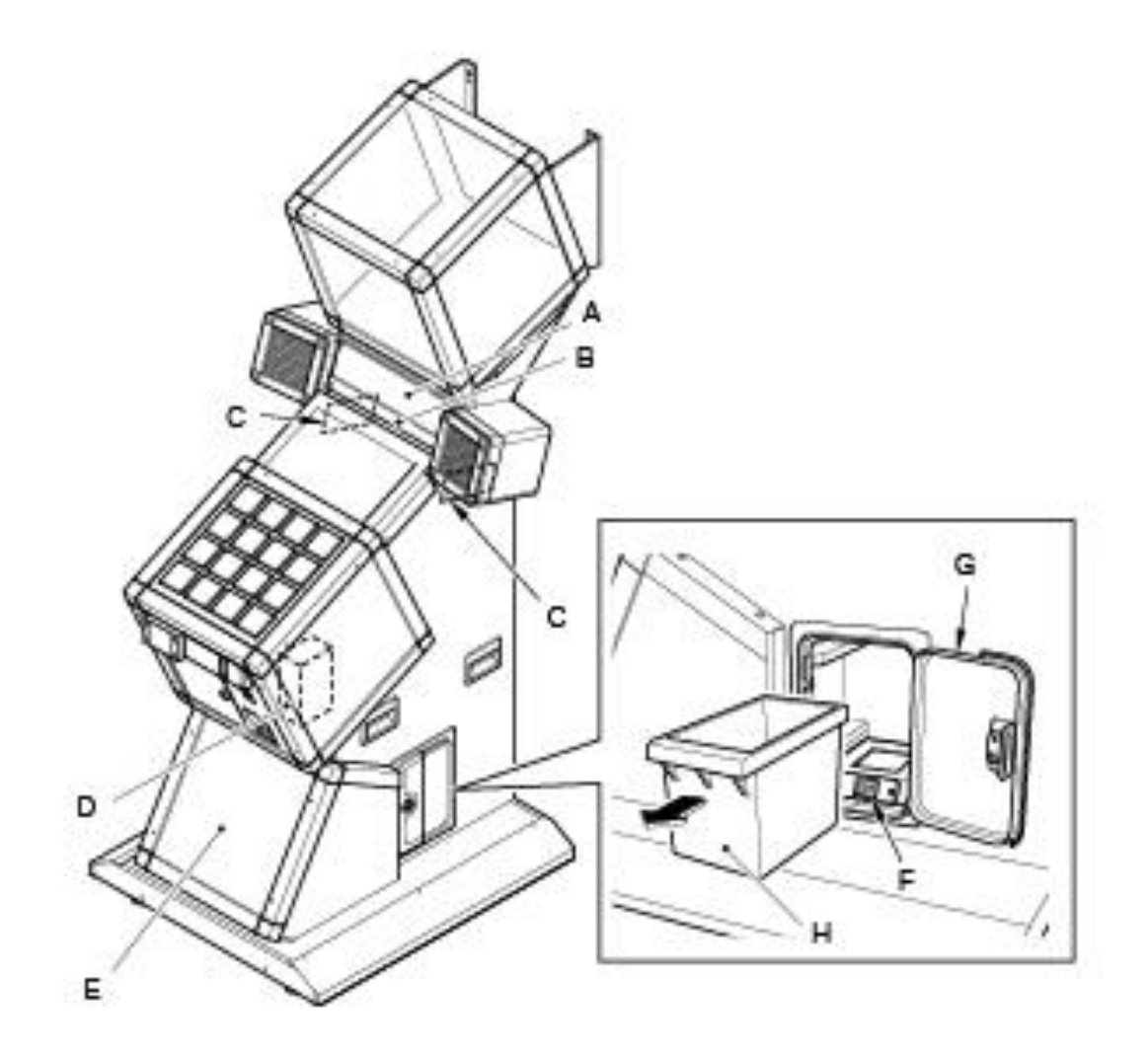

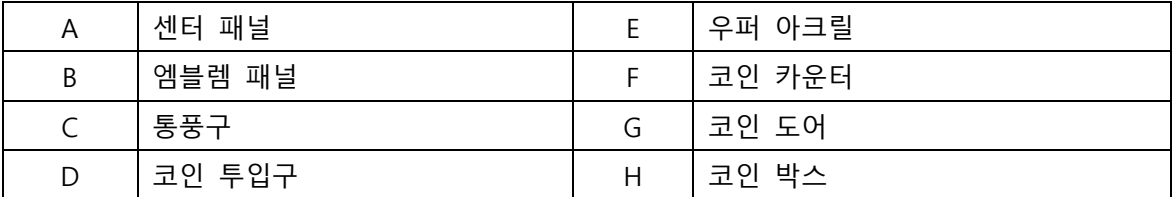

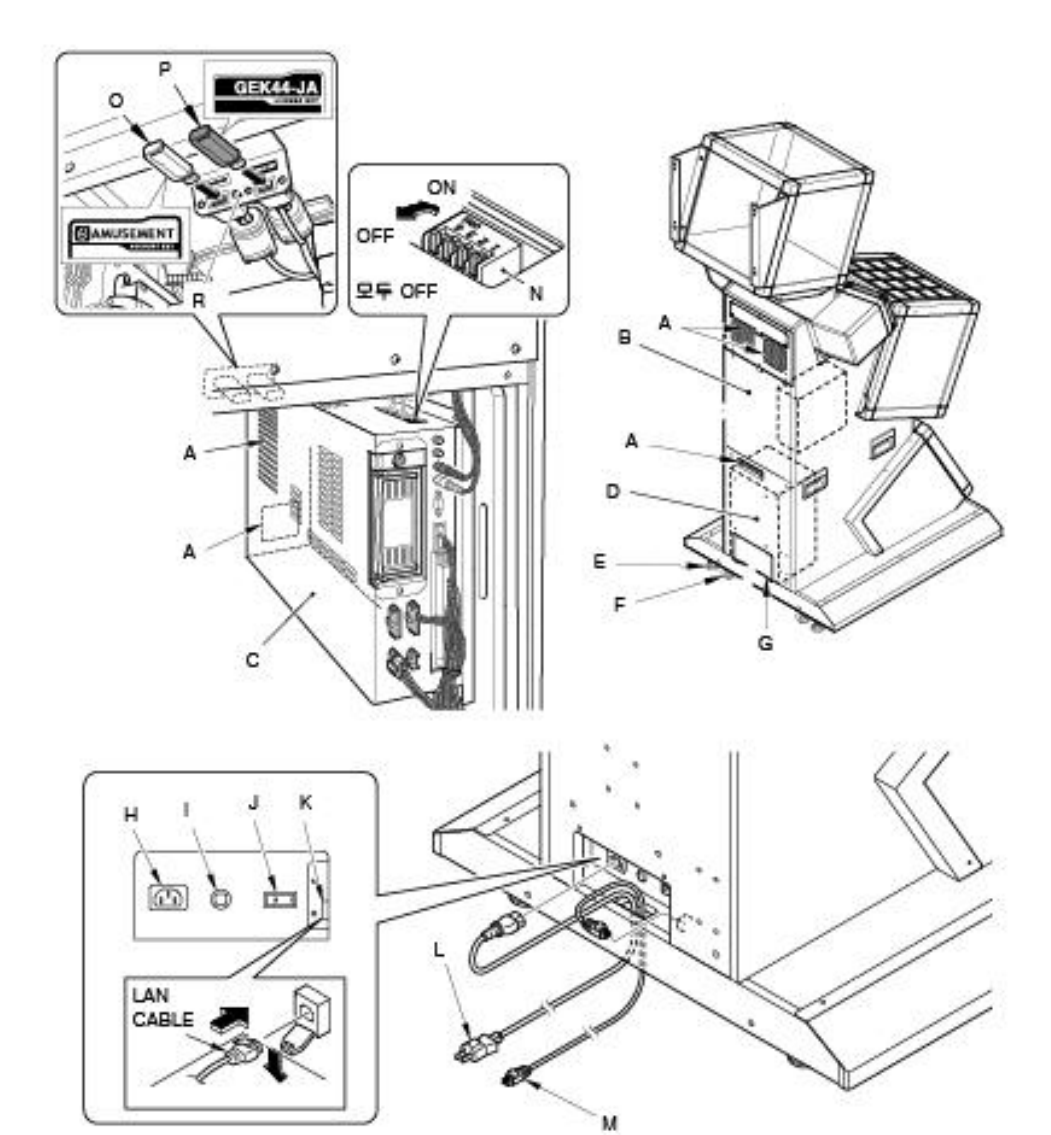

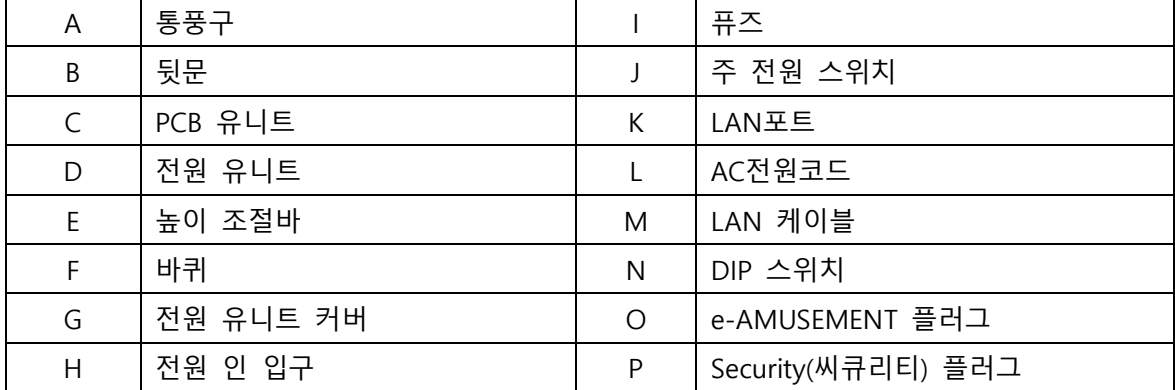

## 안전상의 주의

취급설명서에는 제품을 설치 및 사용, 유지 보수하는데 있어서 본인과 타인에게 발생할 수 있는 부상 위험 및 재산상의 피해를 방지하기 위해 반드시 지켜야 할 것에 대하여 설명 하고 있습니다.

## 반드시 읽어주십시오

● 다음 표시는 표시내용을 무시하고 바르지 못한 사용으로 인해 발생할 수 있는 위험과 장해의 정도를 구분하여 알려줍니다.

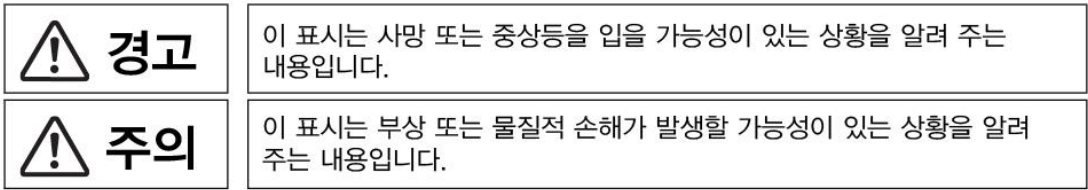

● 다음 표시는 반드시 지켜야 할 내용을 설명합니다.

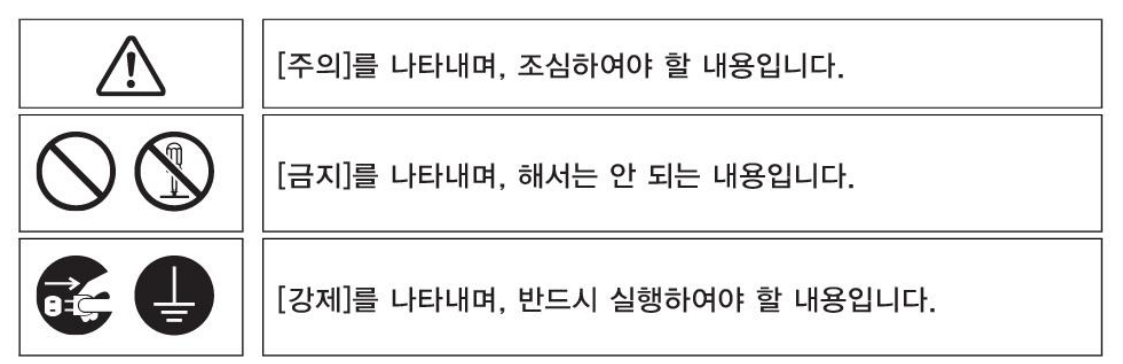

#### 본 제품을 취급하는 [점포관리자] 및 [기술자]의 정의

- 설명서에 기재되어 있는 설명 중에 [점포관리자] 또는 [기술자]가 실행하도록 지시하고 있는 작업이나, 설명서에 기재되어 있지 않은 작업은 반드시 관련 지식이나 기술이 있는 분이 실행하여 주십시오.
	- · 감전이나 제품의 고장은 중대한 사고의 원인이 됩니다.
	- · 본 제품의 부품교환, 유지 보수 및 이상시의 대처는 [점포 관리자] 또는 [기술자]가 실행해 주십시오. 설명서에 특히 위험한 작업은 기술자가 하도록 지시하고 있습니다. [점포 관리자] 및 [기술자]의 정의는 다음과 같습니다.

#### 점포 관리자

· 설치되어 있는 어뮤즈먼트 기기나 동전 교환기 등의 운영 경험을 가지고 있는 사람. 점포의 주인이나 대리인의 승인을 받아 어뮤즈먼트 기기의 일상적인 조립, 설치, 관리, 보수 및 부품 교환에 대한 업무를 수행하는 사람.

#### 점포관리자의 업무내용

· 설치되어 있는 어뮤즈먼트 기기나 동전 교환기 등의 일상적인 조립, 설치, 관리, 부품교환,

기술자

· 어뮤즈먼트 기기의 제조 메이커에서 기기의 설계, 제조, 검사, 유지보수 업무에 종사하는 사람 또는 전기, 전자, 기계공학에 관한 전문적인 교육을 이수하고, 어뮤즈먼트 기기 유지, 보수 업무에 종사하는 사람.

#### 기술자의 업무내용

· 어뮤즈먼트 기기나 동전 교환기 등의 조립, 설치, 전기, 전자 부품 및 기계 부품의 수리 및 조정.

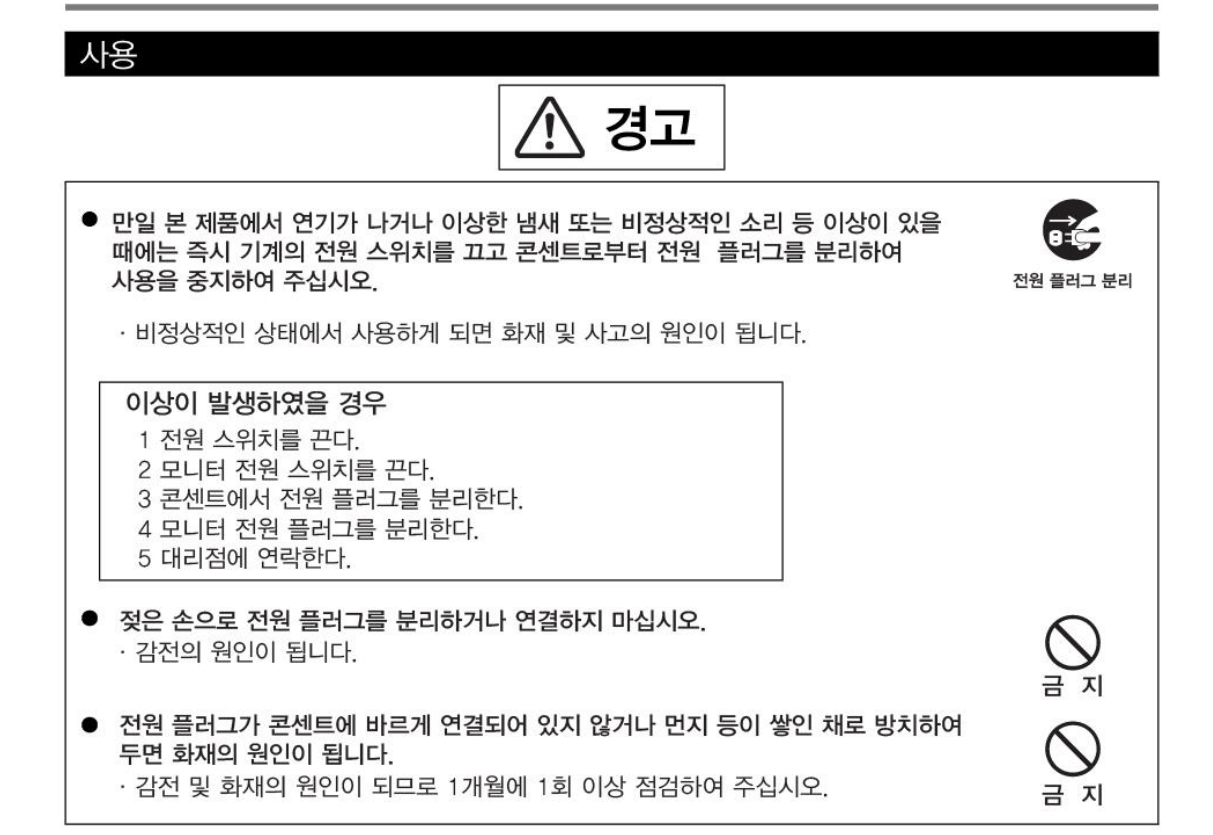

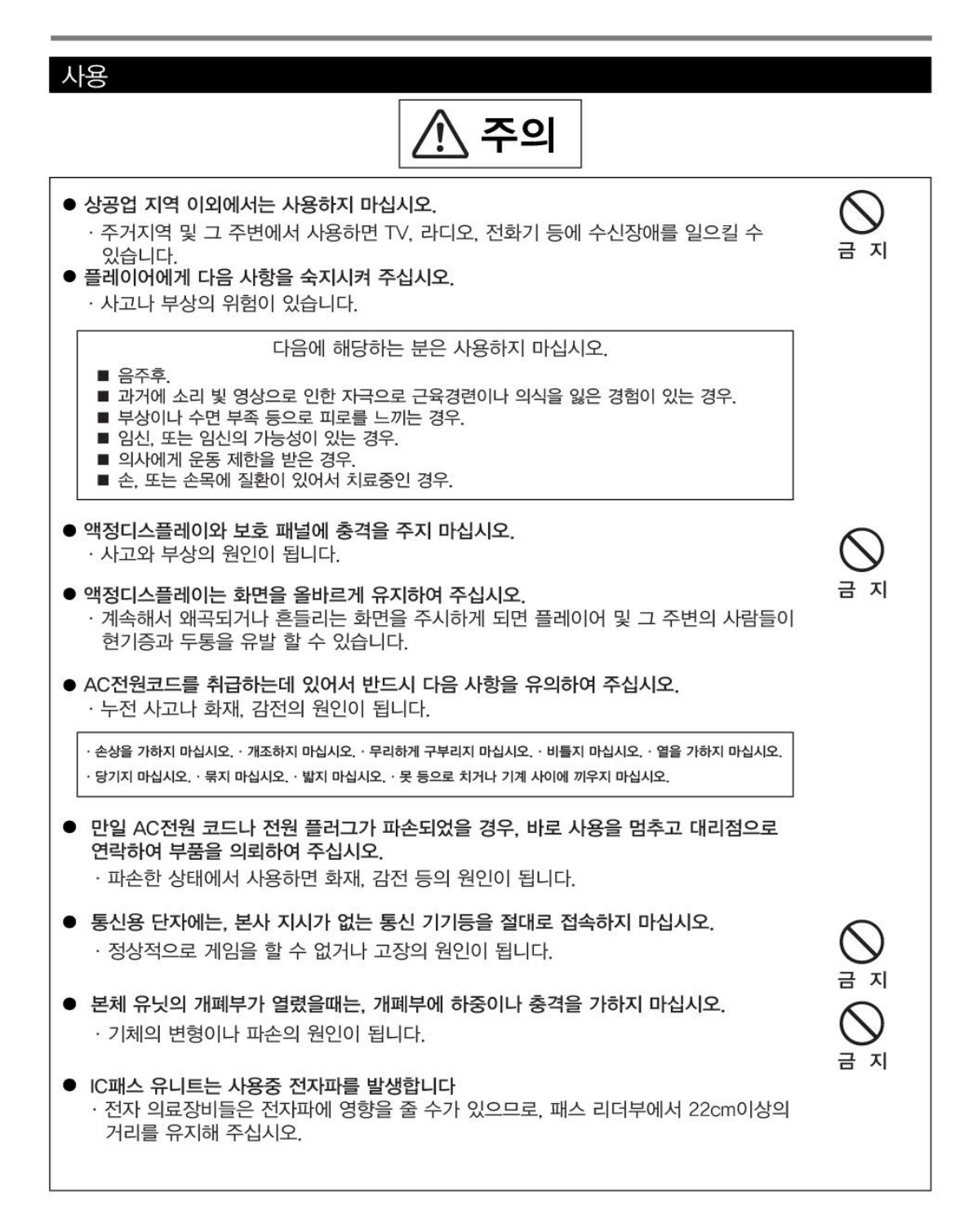

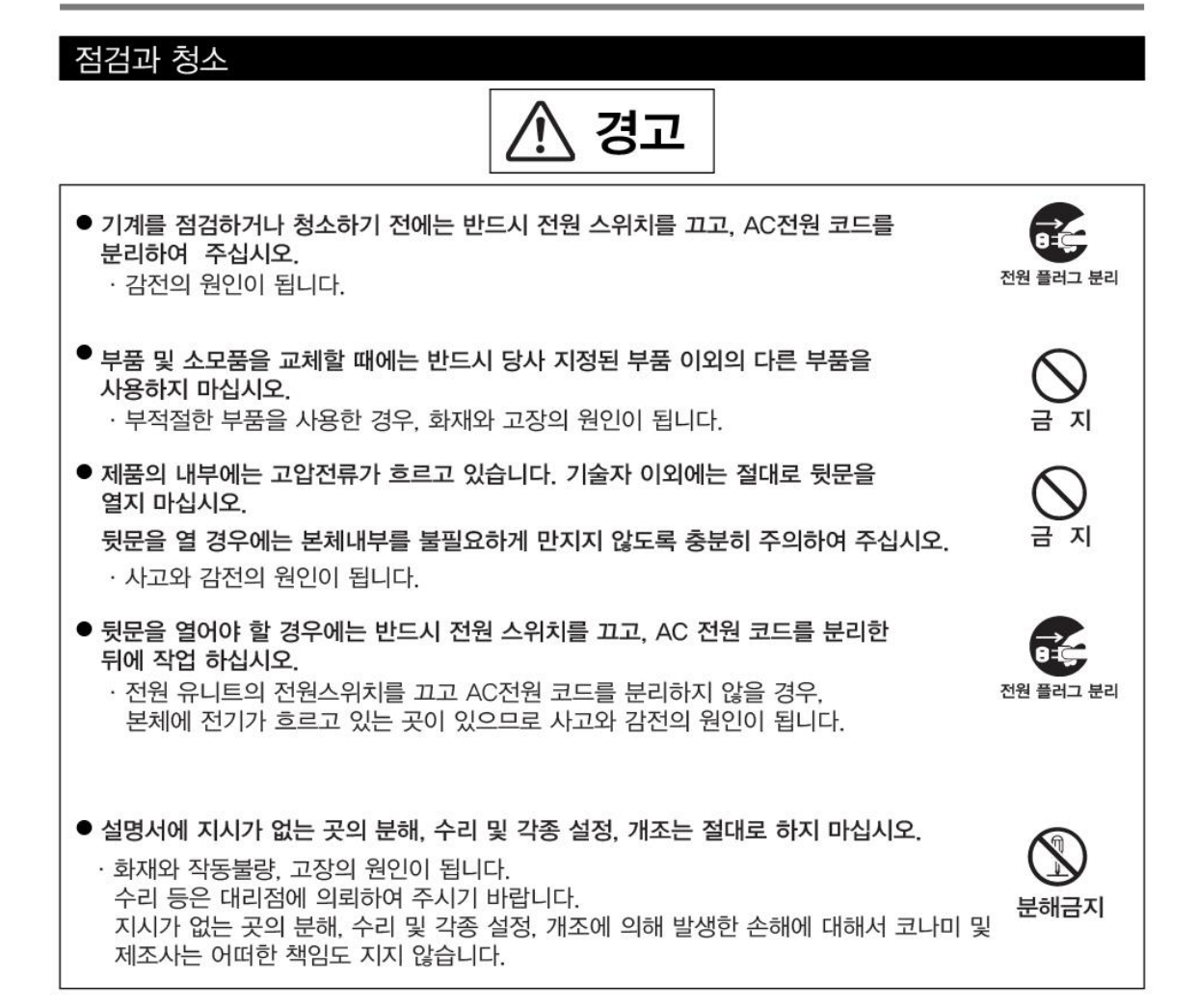

#### 점검과 청소

. 주의

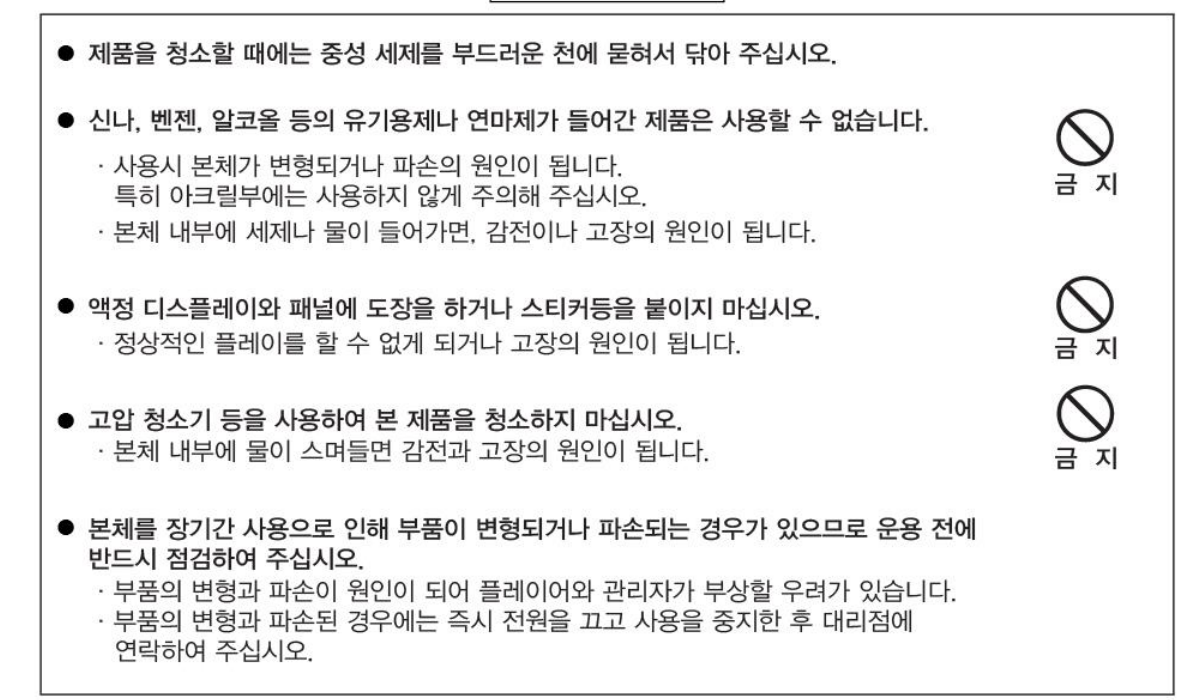

#### 폐기에 대해

- 본 제품의 기계 및 부품들은 산업 폐기물로 분류됩니다.
	- · 제품의 소유주는 제품을 폐기처분 할 때 관련 법규에 따라 제품을 폐기할 책임이 있습니다.
	- · 제품의 포장재 및 기타 물품들은 해당 지역의 관련 규정에 따라 폐기되어야 합니다.

## 사전 주의 사항

- 설치, 취급, 점검과 청소, 이동과 운반방법 등은 설명서의 순서 및 기재 내용에 따라서 안전하게 실행하여 주십시오.
- [경고] 및 [주의] 등의 스티커는 제품에서 제거하지 마십시오.
- 경고 또는 주의에 해당하는 설치, 취급, 점검과 청소, 이동과 운반 등은 하지 마십시오.
- 본 제품의 소유권 이전 등으로 소유자 및 관리자가 바뀌게 되는 경우 반드시 이 설명서를 함께 넘겨 주십시오.
- 설명서를 분실 또는 파손되었을 때에는 대리점으로 연락하여 주십시오.

## **■ 게임방법**

#### 1. 스타트에 필요한 코인을 넣고 패널을 터치 합니다.

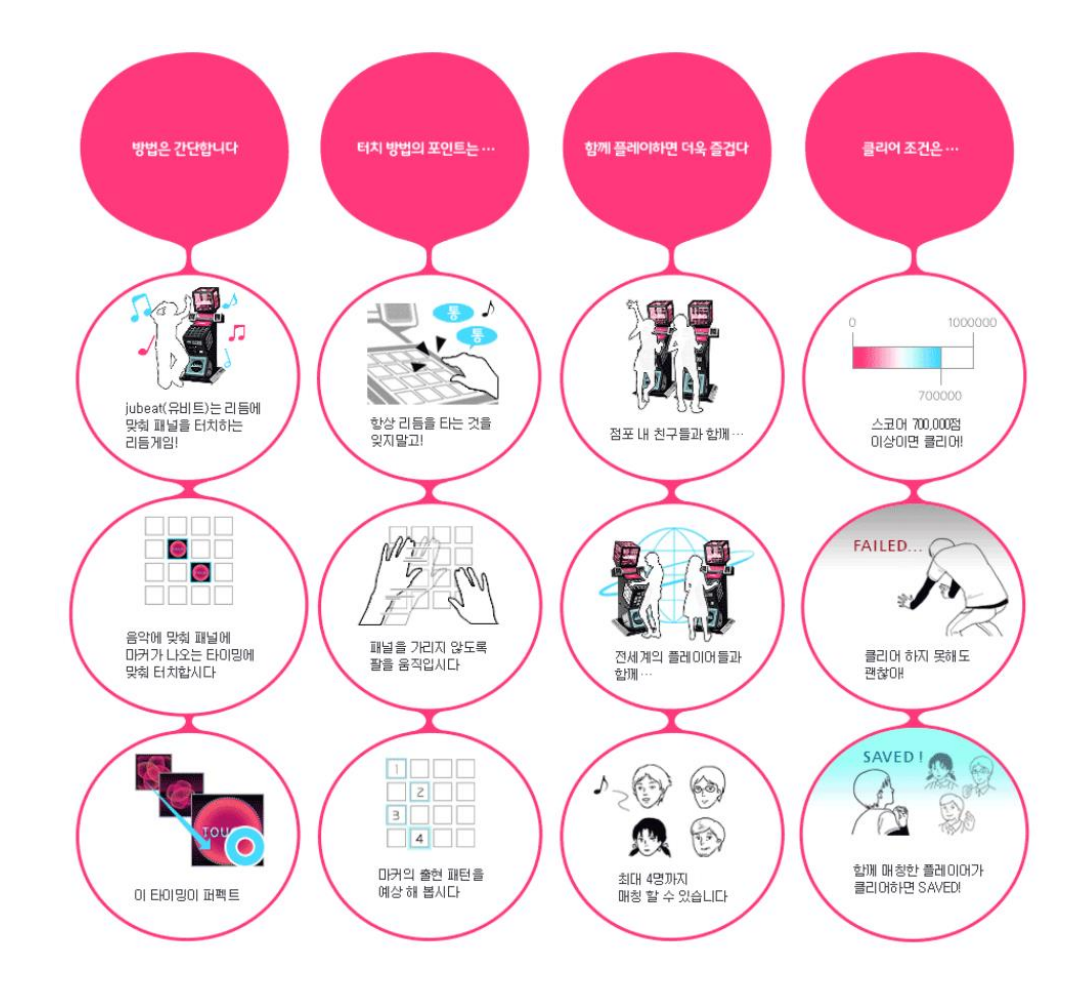

2. [MODE SELECT]화면에서 플레이 한다는 표시가 되어있는 패널을 터치 합니다.

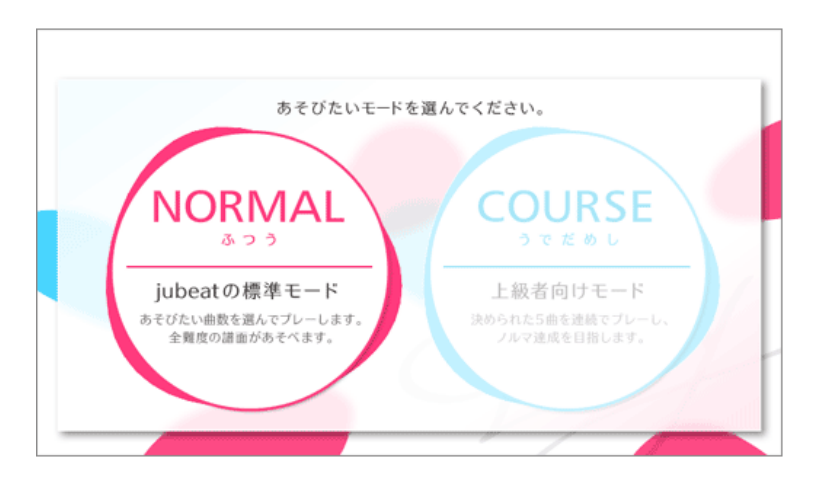

- 3. [TUTORIAL]화면에서 플레이 연습을 할 수 있습니다.
	- 타이밍에 따라 [PERFECT], [좋은 느낌], [빠름], [느림]의 평가가 표시됩니다. 좋은 평가가 이어지거나 음악이 끝나면 튜토리얼은 종료됩니다.

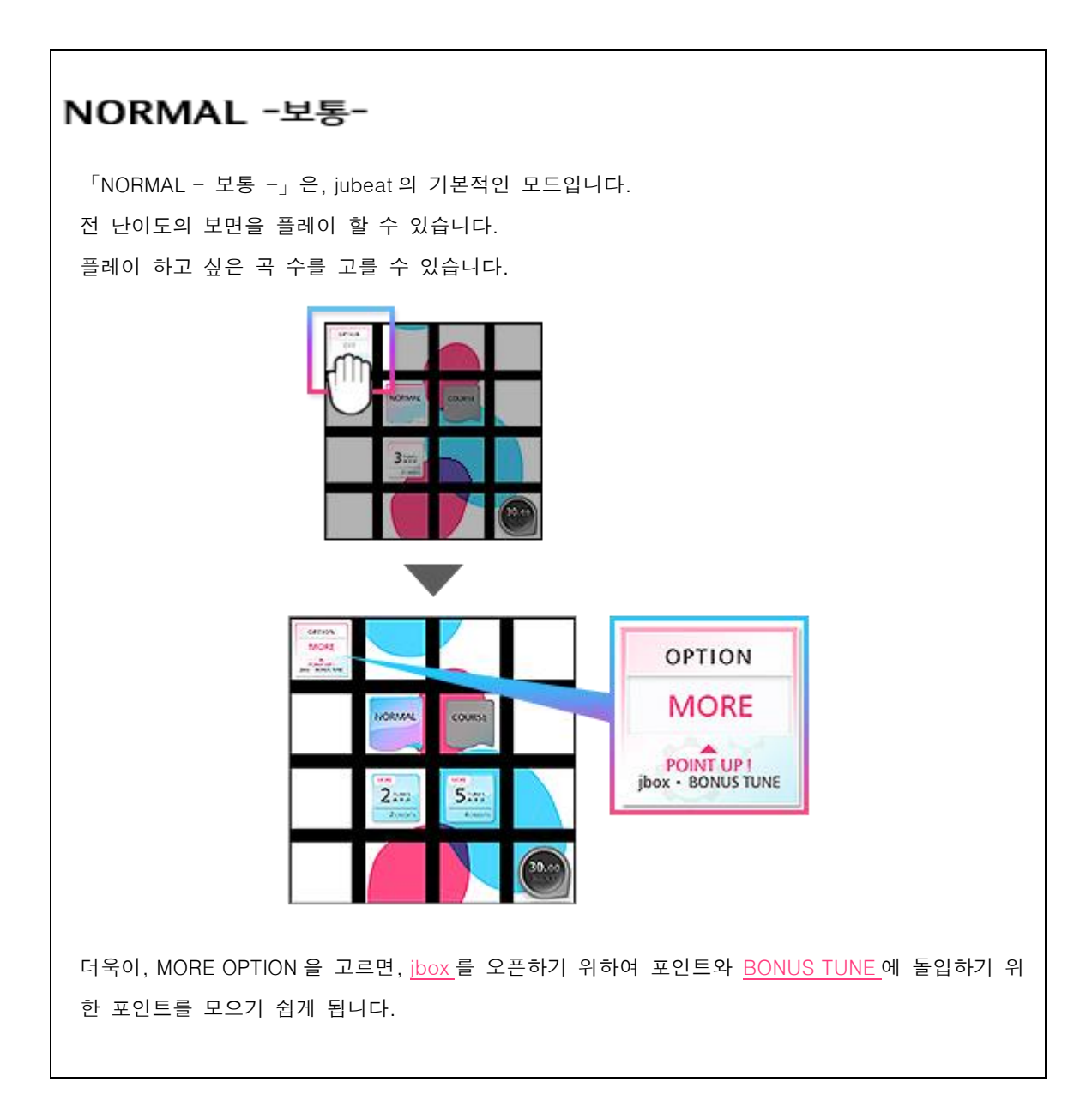

4. [MUSIC SELECT]화면에서 플레이 할 악곡이 표시되어 있는 패널을 터치하여 [NEXT] 라고 표시되어 있는 패널을 터치하여 결정 합니다.

5. 게임이 시작 됩니다.

악곡에 맞춰서 나타나는 마크가 제일 커지는 타이밍에 패널을 터치하여 주십시오. 터치된 타이밍에 의해 평가되며 점수가 증가합니다.

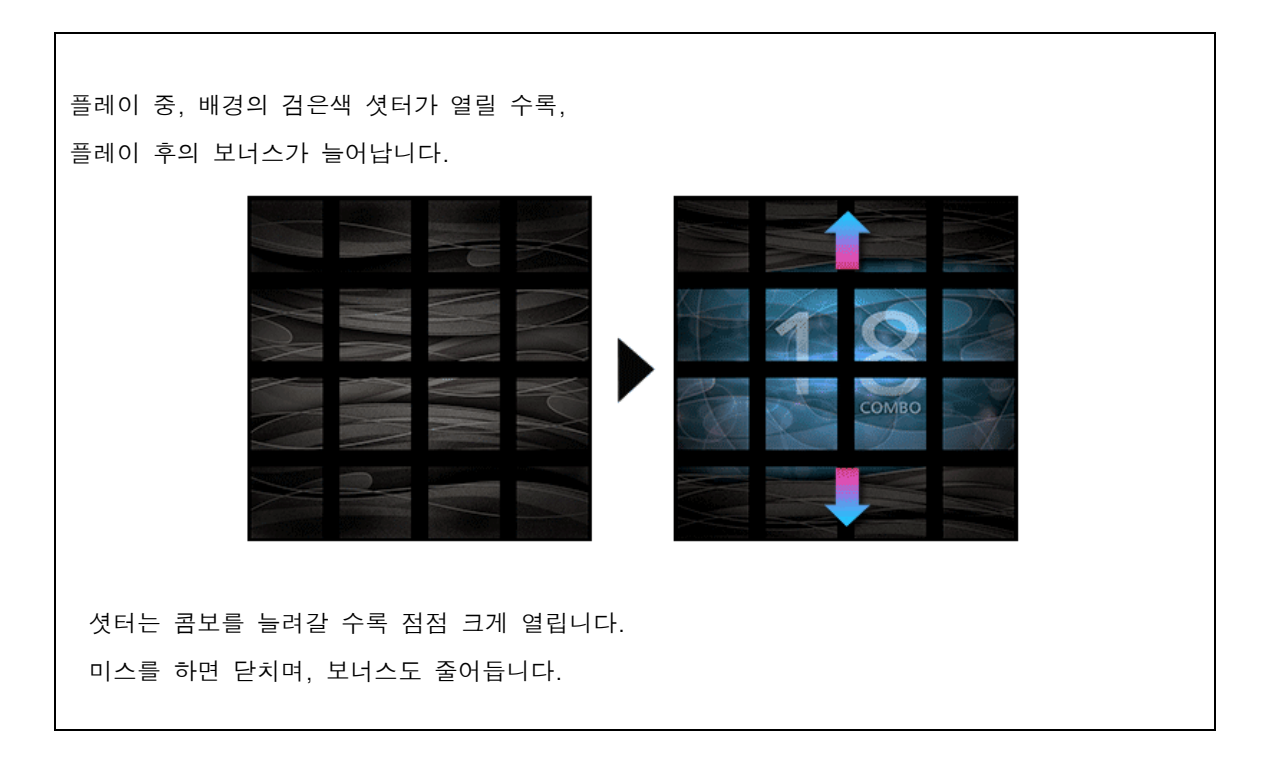

6. 플레이 종료 후에 득점이 목표점수에 도달하지 못하게 되면 게임오버가 됩니다.

#### **■ ONLINE PLAY(온라인 플레이)**

- 전세계의 플레이어와 플레이 할 수 있습니다.
- [MUSIC SELECT]화면에서 악곡을 선택한 후에 자동매칭이 됩니다.
- 같은 곡을 선택한 전국의 플레이어와 플레이를 하게 됩니다.
- 목표점수는 70만점입니다. (변경할 수 없습니다)
- 최대 4인 까지 플레이 할 수 있습니다.

#### **■ LOCAL PLAY (로컬플레이)**

- 점포내의 플레이어와 플레이 할 수 있습니다.
- [MODE SELECT]화면에서 [LOCAL PLAY]를 선택한 후에 매칭을 합니다.
- [MUSIC SELECT]화면에서 먼저 결정한 측의 게임기에서 선택한 곡을 플레이 하게 됩니다.

- 출하시의 설정은 목표점수가 70만점입니다. ([GAME OPTION]→[PLAY SETTING]→[DIFFICULTY(LOCAL)]으로 설정 가능 합니다.)

#### **■ e-AMUSEMENT PASS를 사용하여 게임 하는 방법**

본 제품은 [e-AMUSEMENT PASS]를 사용하여 플레이 함으로서 계속해서 자신의 플레이 데 이터를 기록 할 수 있습니다. (e-AMUSEMENT 전용 기능입니다.)

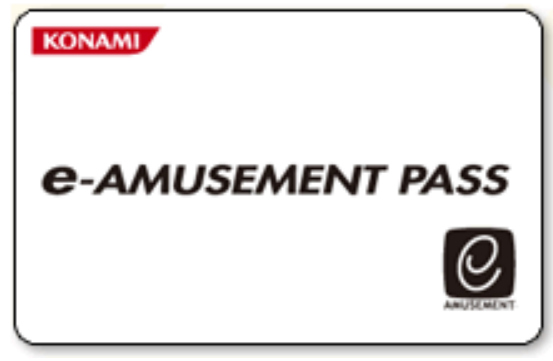

\*e-AMUSEMENT PASS를 사용하지 않더라도 플레이 할 수 있지만 플레이데이터는 기록 되지 않습니다.

- 1. e-AMUSEMENT PASS를 e-PASS 리더기에 터치합니다.
- 2. <신규의 e-AMUSEMENT PASS의 경우>
	- ① 숫자가 표시되어 있는 패널을 터치하여 비밀번호를 등록합니다. ([5555]와 같이 같은 4자리 수의 번호는 등록 되지 않습니다)
	- ② 스타트에 필요한 동전을 넣고 START라고 표시된 패널을 터치 합니다.
	- ③ 이름을 등록 합니다.

<등록된 e-AMUSEMENT PASS의 경우>

- ① 숫자가 표시되어 있는 패널을 터치하여 비밀번호를 입력합니다.
- ② 스타트에 필요한 동전을 집어 넣고 [START]라고 표시되어 있는 패널을 터치합 니다. (이 때 등록된 이름이 화면에 표시됩니다.)
- 3. 게임 종료 시에는 결과가 e-AMUSEMENT PASS에 기록됩니다.

#### **MAIN MENU**

**I/O CHECK** SCREEN CHECK<br>COLOR CHECK **ROM CHECK IC CARD CHECK SOUND OPTIONS GAME OPTIONS COIN OPTIONS NETWORK OPTIONS BOOKKEEPING CLOCK** ALL FACTORY SETTINGS **SYSTEM INFORMATIONS EVENT MODE GAME MODE** 

#### TOUCH U/D PANEL = SELECT ITEM **TOUCH ENTER PANEL = EXECUTE**

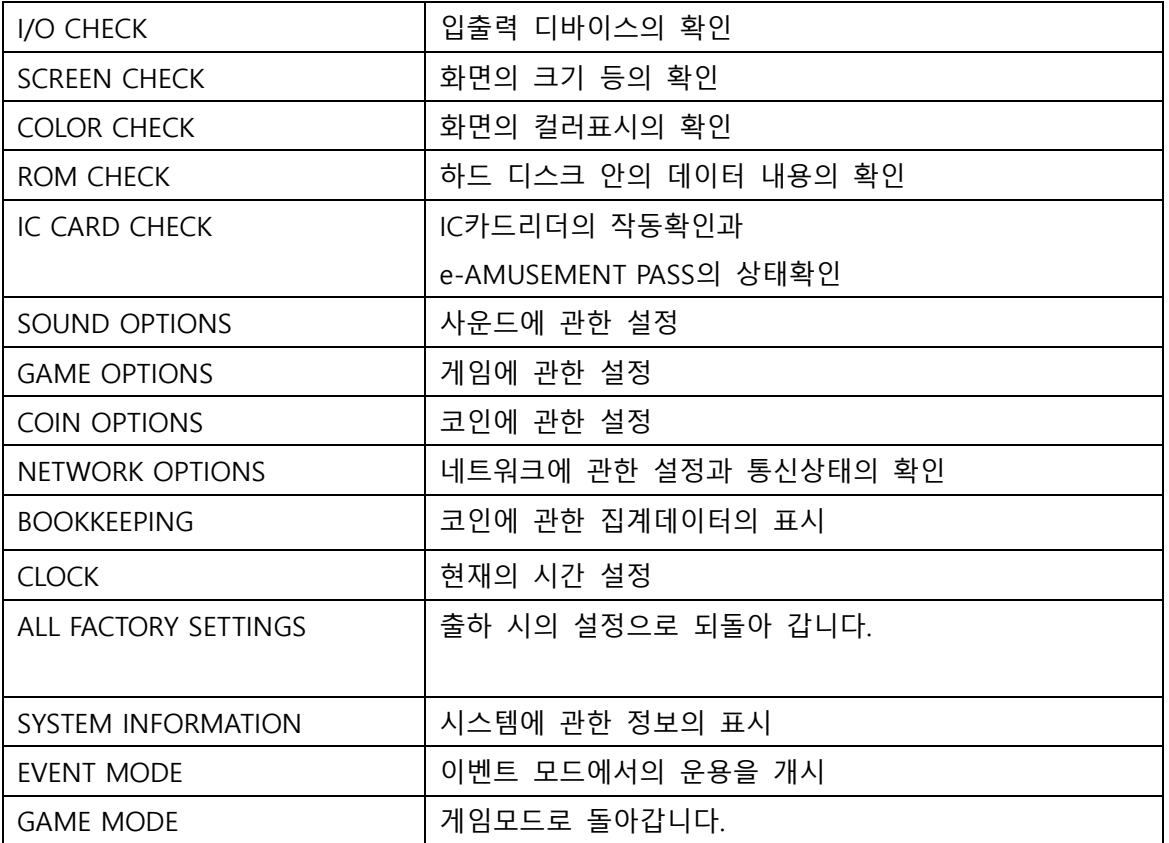

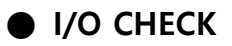

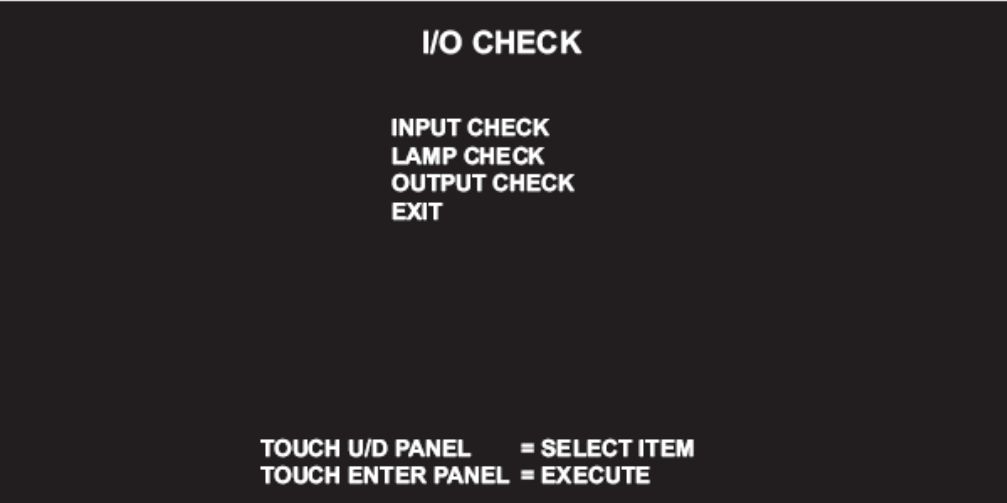

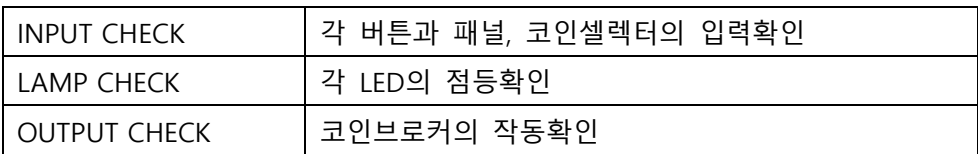

## **● I/O CHECK > INPUT CHECK**

\*각 버튼과 16개의 패널의 작동확인을 할 수 있습니다.

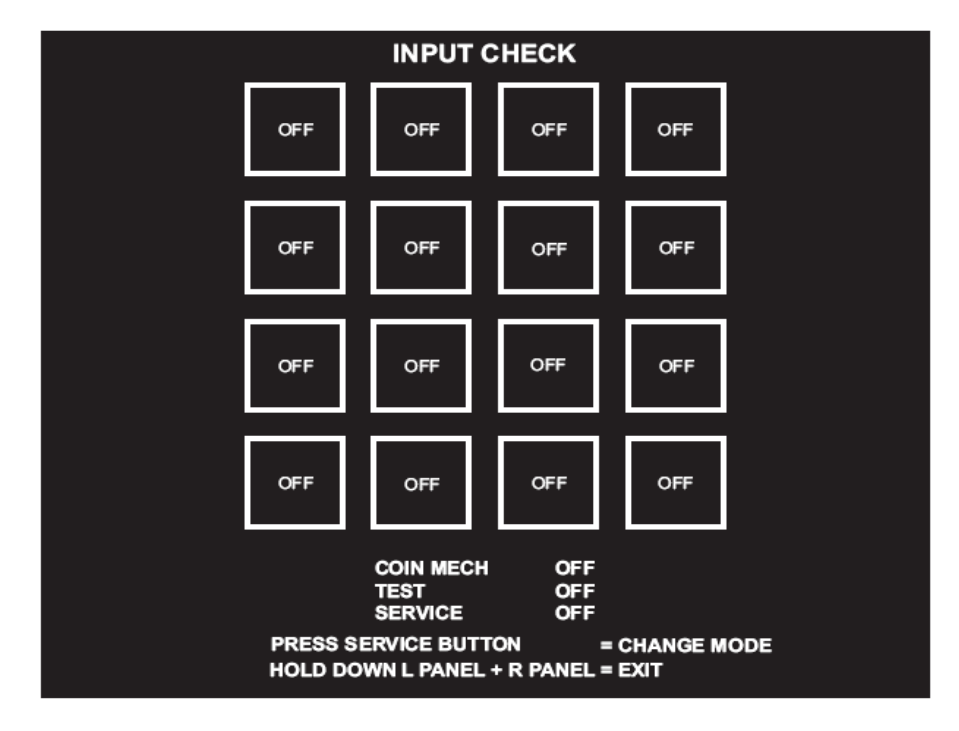

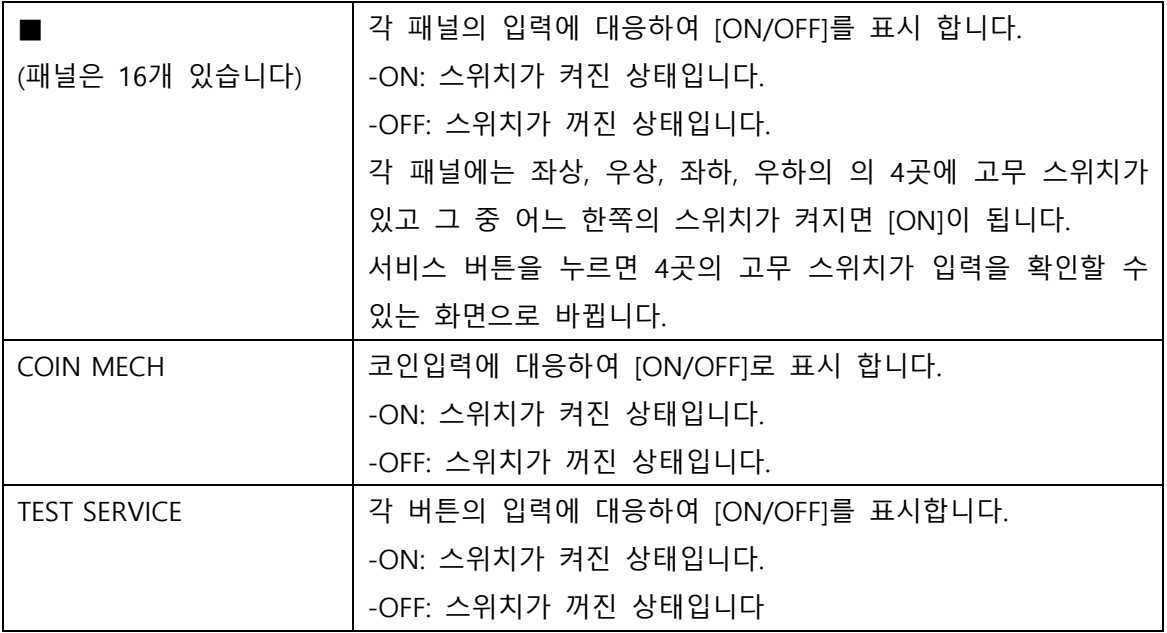

## **● I/O CHECK > LAMP CHECK**

 $\overline{a}$ 

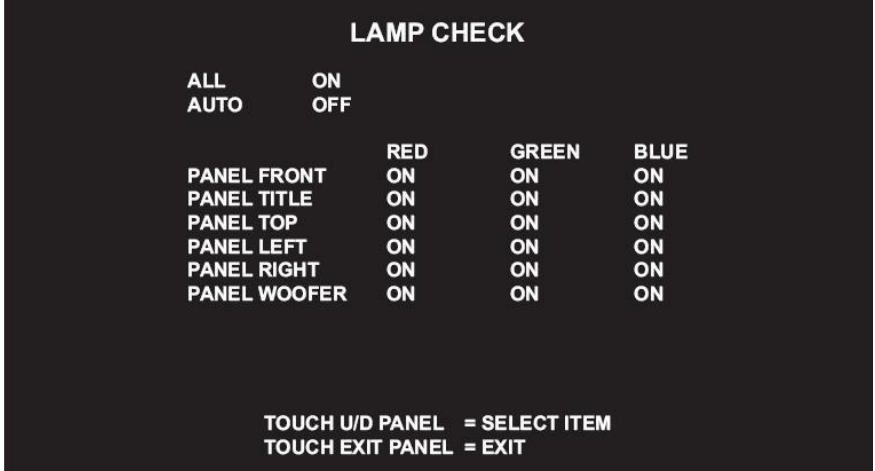

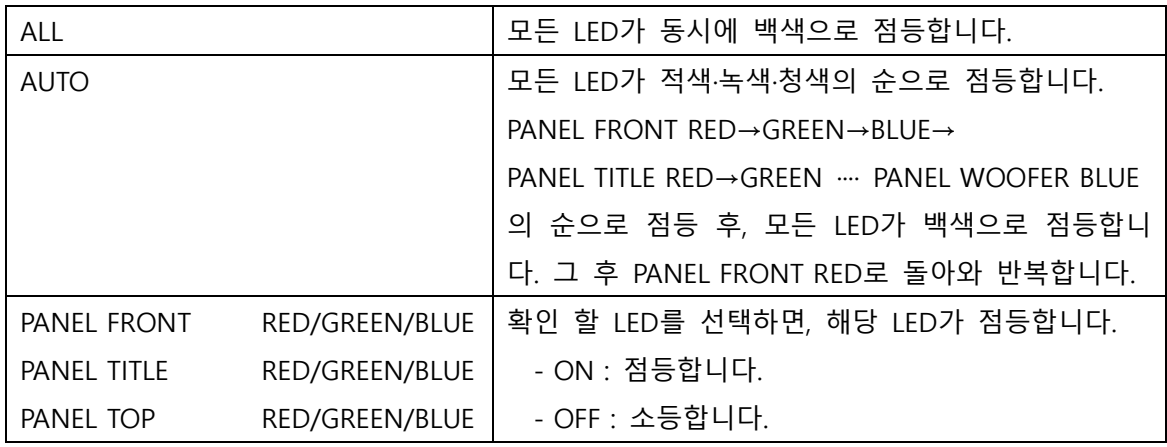

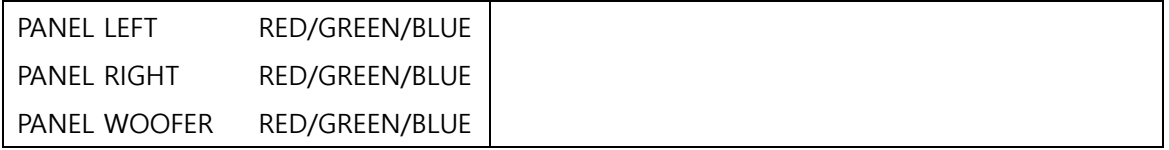

## **● I/O CHECK > OUTPUT CHECK**

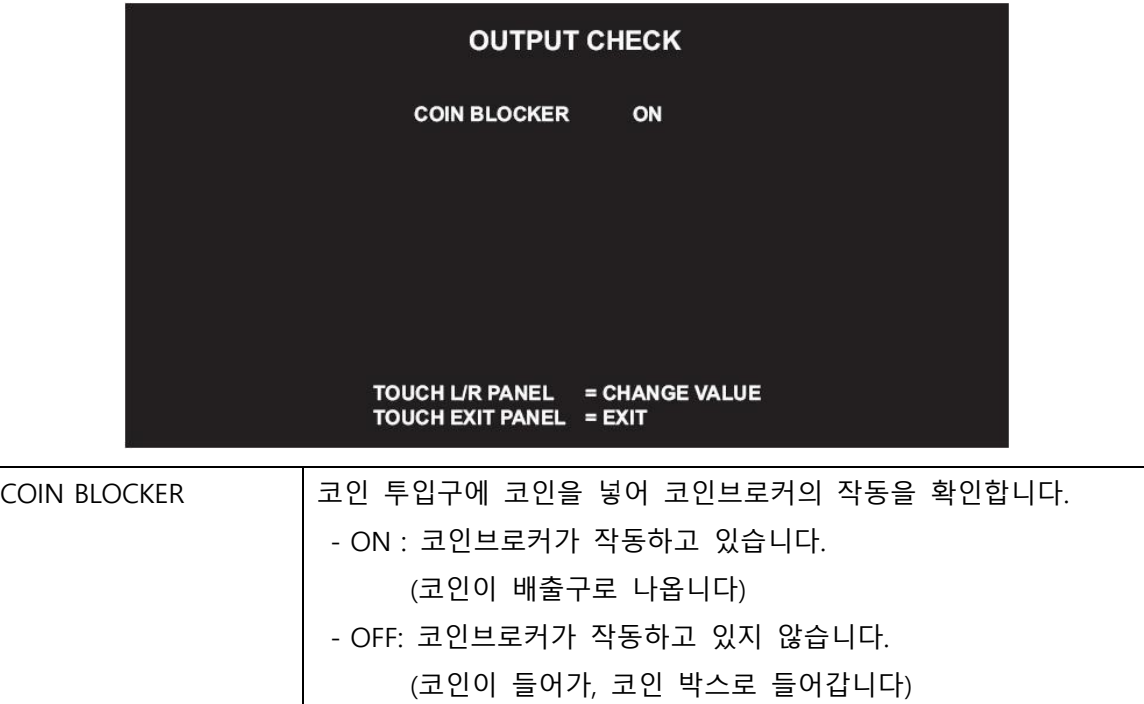

## **● SCREEN CHECK**

\*격자 스크린을 보면서 화면의 크기, 상하좌우의 뒤틀림을 확인합니다.

![](_page_17_Figure_5.jpeg)

![](_page_18_Figure_0.jpeg)

### **● COLOR CHECK**

컬러 상태를 확인합니다.

\*컬러바의 색이 단계적으로 표시되는 동시에, 배경부분이 충분히 검세 되도록 모니터 조정 기판에서 조정합니다.

![](_page_18_Figure_4.jpeg)

이때 화면 좌단의 [COLORLESS]의 ▲의 범위의 그라데이션이 검게 되도록 조정합니다.

#### **● ROM CHECK**

SSD 내의 데이터 내용을 확인합니다. \*이 메뉴 항목을 선택하면 자동적으로 체크가 시작됩니다. 체크하는데 약 2분 정도 소요됩니다.

![](_page_19_Picture_161.jpeg)

![](_page_19_Picture_162.jpeg)

### **● IC 카드 체크**

IC카드 리더의 작동확인과 e-AMUSEMENT PASS의 상태 확인 \* e-AMUSEMENT PASS의 체크와 IC 카드리더기의 작동확인을 합니다. IC 카드리더기의 작동확인에는 e-AMUSEMENT PASS가 필요합니다. e-AMUSEMENT PASS를 리더기에 터치하여 확인합니다.

![](_page_19_Picture_163.jpeg)

![](_page_20_Picture_169.jpeg)

A : 체크의 진행상황에 다라, 아래와 같이 표시됩니다.

![](_page_20_Figure_2.jpeg)

#### **● SOUND OPTIONS**

\*사운드에 관한 설정을 확인합니다.

![](_page_20_Picture_170.jpeg)

![](_page_21_Picture_182.jpeg)

## **● GAME OPTIONS**

\*게임에 관한 설정을 합니다.

![](_page_21_Picture_183.jpeg)

![](_page_21_Picture_184.jpeg)

**● GAME OPTIONS > PLAY SETTINGS**

![](_page_22_Picture_188.jpeg)

![](_page_22_Picture_189.jpeg)

## **● GAME OPTIONS > SHOP SETTINGS**

![](_page_22_Picture_190.jpeg)

![](_page_22_Picture_191.jpeg)

![](_page_23_Picture_332.jpeg)

## **● GAME OPTIONS > GAME SETTINGS**

![](_page_23_Picture_333.jpeg)

![](_page_23_Picture_334.jpeg)

## **● COIN OPTIONS**

\*코인 옵션에 관한 설정을 합니다.

![](_page_24_Picture_280.jpeg)

![](_page_24_Picture_281.jpeg)

※ [FREE PLAY]를 [ON]으로 설정할 경우는 [COIN SLOT], [START]가 표시되지 않습니다.

**● NETWORK OPTIONS**

\* 네트워크에 관한 설정과 네트워크에 접속되어있는 각 본체와의 통신상태를 확인합니다.

![](_page_25_Picture_231.jpeg)

![](_page_25_Picture_232.jpeg)

#### **● NETWORK OPTIONS > NETWORK CHECK**

\*e-AMUSEMENT 기능을 이용한 경우의 네트워크의 통신상태를 확인 합니다.

#### **NETWORK CHECK**

GAME ->- ROUTER ->- CENTER ->- SERVER

**STATUS GAME TO ROUTER<br>GAME TO CENTER GAME TO SERVER** 

**IP ADDRESS SUBNET MASK DEFAULT GATEWAY DOMAIN NAME DNS SERVER** 

10.3.5.10 255.255.252.0 10.3.4.1 eamuse.konami.fun 10.2.1.10 ×

**CONNECTED** 

15/15 (100%)<br>15/15 (100%)<br>15/15 (100%)

**DHCP SERVER NTP SERVER MAC ADDRESS** 

00:06:79:00:00:40

TOUCH EXIT PANEL = EXIT

![](_page_26_Picture_57.jpeg)

![](_page_27_Picture_288.jpeg)

#### **● BOOKKEEPING**

\*투입된 코인의 수에 관한 집계데이터를 표시합니다.

![](_page_27_Figure_3.jpeg)

![](_page_28_Picture_316.jpeg)

## **● CLOCK**

![](_page_28_Picture_317.jpeg)

![](_page_28_Picture_318.jpeg)

## **● ALL FACTORY SETTINGS**

\*테스트 모드 일부의 설정을 출하 시의 설정으로 되돌립니다.

![](_page_29_Picture_0.jpeg)

-출하시의 설정으로 되돌리기: [YES]를 선택

-출하시의 설정으로 하지 않기: [NO]를 선택 →[NO MODIFICATION]라고 표시되며 출하시의 설정으로 돌아가지 않고 MAIN MENU화면으로 돌아갑니다.

-출하시의 설정으로 되돌리기: [YES]를 선택→[NOW SAVING]이라고 표시되며 설정이 출하시 의 상태로 되돌아 갑니다. ([PLEASE TURN OFF THE SWITCH

AND REBOOT.]라고 표시 되는 경우가 있습니다만 이 경우

전원을 끄고 10초 이상 경과 후에 재 부팅을 하여주십시오.)

-출하시의 설정으로 하지 않기: [NO]를 선택→[NOW MODIFICATION]이라고 표시되며, 출하 시의 설정으로 돌아가지 않고 MAIN MENU화면으로 돌아갑니다.

## **● SYSTEM INFORMATION**

\*시스템에 관한 정보를 표시합니다.

![](_page_30_Picture_189.jpeg)

![](_page_30_Picture_190.jpeg)

## **● 액정 디스플레이 조정**

액정 디스플레이 조정 기판은 서비스 도어 내 서비스 패널에 있습니다.

![](_page_31_Figure_2.jpeg)

![](_page_31_Picture_317.jpeg)